#### **BAB IV**

#### **HASIL DAN PEMBAHASAN**

#### **4.1. Analisis Sistem**

Analisis sistem ini digunakan untuk melihat proses-proses sistem baru yang akan dibuat. Dari analisa sistem ini juga bisa melihat perbedaan antara sistem yang lama dengan sistem yang baru. Analisa sistem ini berisi dan *System Flow, Data Flow Diagram* dan *Entity Relationship Diagram*.

#### **4.2. Desain Sistem**

Berdasarkan analisis yang telah dilakukan, maka dibuatlah sistem yang baru. Sistem yang baru tersebut dapat digambarkan pada *system flow* berikut ini:

#### **4.2.1 System Flow**

*System flow* memuat hasil analisis yang dibuat berdasarkan hasil survey ke Human Resource Management Indonesia Surabaya *System flow* menggambarkan seluruh proses yang berhubungan dalam kegiatan pendaftaran secara sistematis dan terkomputerisasi.

#### **A. System Flow Pembelian Formulir**

Pada Gambar 4.1 *system flow* Pembelian Formulir diatas menjelaskan pada proses awal dimulai pada siswa yang membayar untuk membeli formulir. Petugas administrasi akan menginputkan data setiap penjualan formulir dan akan menyimpan data tersebut ke dalam tabel penjualan formulir. Petugas akan membuatkan kwitansi pembelian rangkap 2 yang akan diberikan kepada siswa dan diarsipkan. Petugas akan membuatkan formulir pendaftaran rangkap 2 yang akan diberikan kepada siswa dan diarsipkan. Laporan penjualan diambil dari tabel penjualan formulir yang telah disimpan oleh petugas yang nantinya laporan penjualan akan diserahkan kepada Kepala Sekolah.

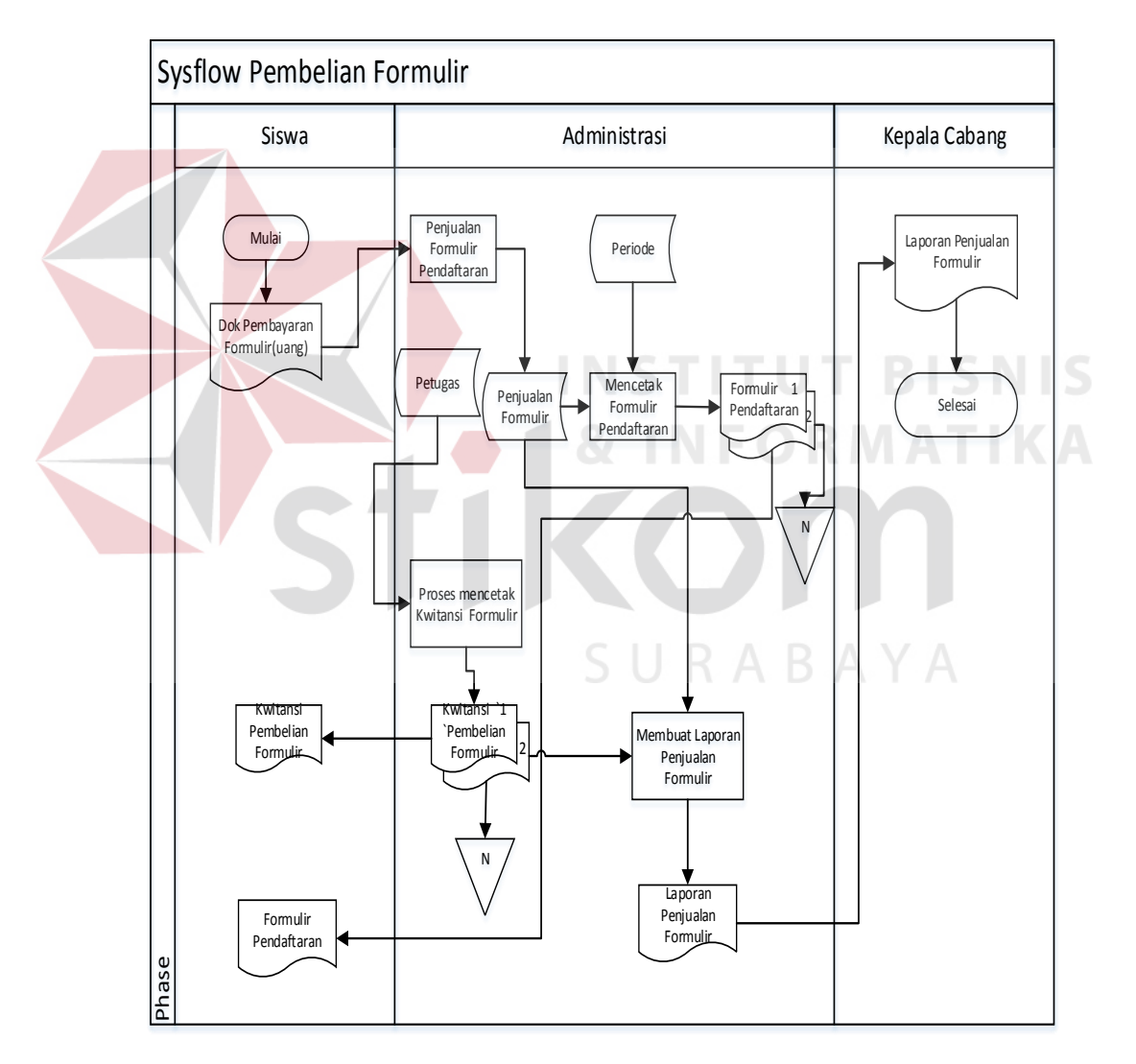

Gambar 4.1 System Flow Pembelian formulir

#### **B. System Flow Pendaftaran Siswa**

*System Flow* proses pendaftaran ini dimulai dari siswa yang membawa formulir yang telah terisi kemudian siswa menyerahkan kepada petugas. Petugas akan mengecek Petugas akan mengecek kelengkapan dari berkas tersebut. Apabila tidak sesuai maka akan dikembalikan kepada siswa untuk melengkapi formulir tersebut. Apabila pengecekan tersebut sesuai maka petugas akan mengecek no formulir apakah nomor formulir tersebut telah ada atau tidak ada dalam tabel. Apabila tidak ada maka proses tidak dapat dilakukan karena no formulir tidak ada. Apabila ada maka petugas akan memasukkan data-data pendaftaran kedalam tabel pendaftaran dan tabel siswa. Petugas akan membuat no pendaftaran rangkap 2 yang diambil dari tabel pendaftaran. No pendafataran tersebut akan diarsip untuk melakukan proses cetak pendaftaran dan diberikan kepada siswa. Petugas akan membuat bukti pendaftaran rangkap 2 yang diambil dari tabel pendaftaran. Bukti pendafataran tersebut akan diarsip dan diberikan kepada siswa. Laporan pendaftaran akan dibuat dari tabel pendaftaran yang akan diberikan oleh kepala cabang dapat dilihat pada Gambar 4.2.

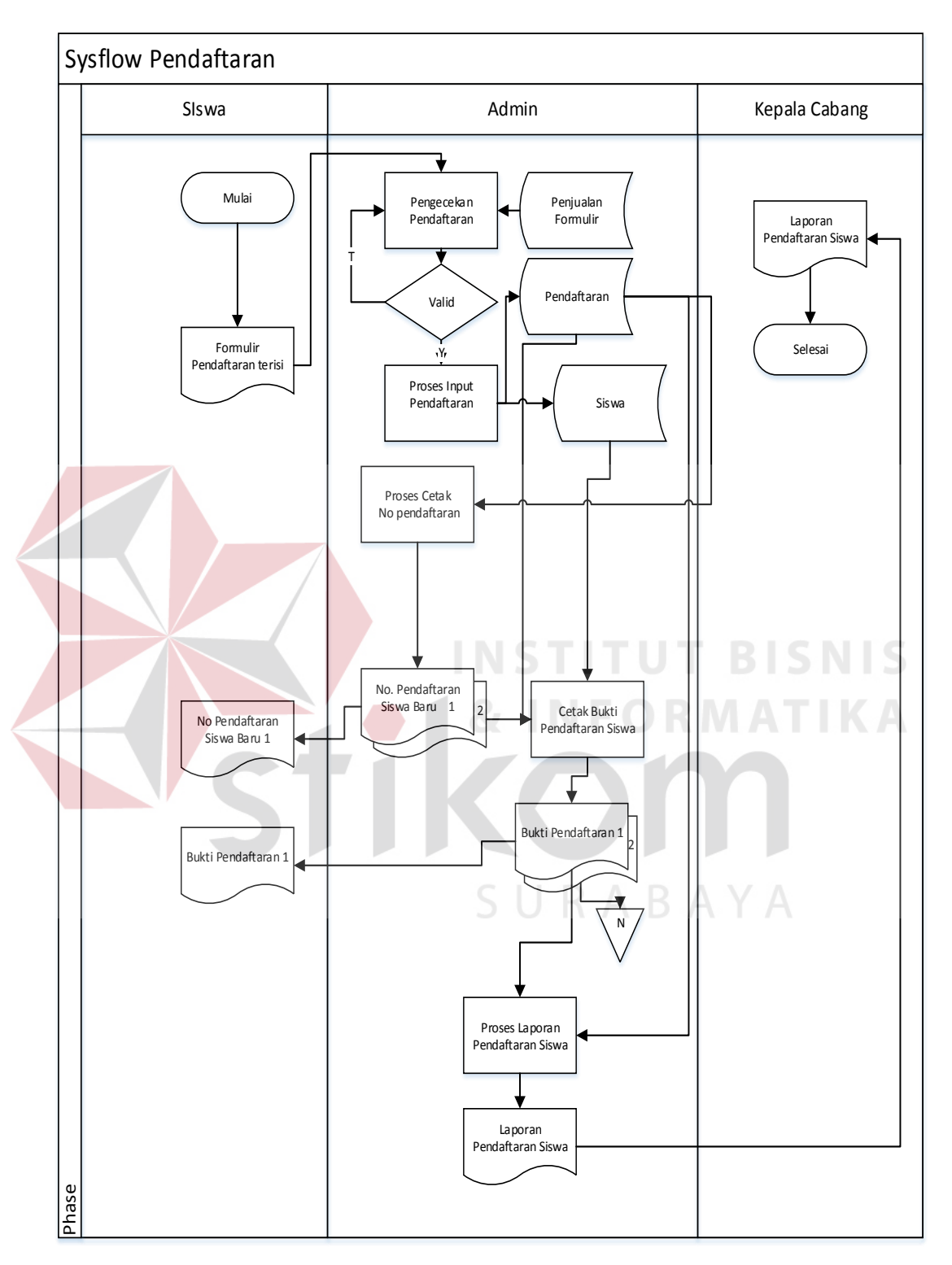

Gambar 4.2 System Flow Pendaftaran

#### **C. System Flow Pembagian Kelas dan Paket**

*System Flow* proses pemilihan kelas dan paket ini dimuai dari petugas admin melakukan pengecekan kelas yang diambil dari tabel pendaftaran jika penuh akan diulang jika tidak maka akan dilanjutkan pembagian kelas yang diambil dari tabel kelas dan tabel paket kemudian petugas membuat rangkap 2 yang akan diberikan

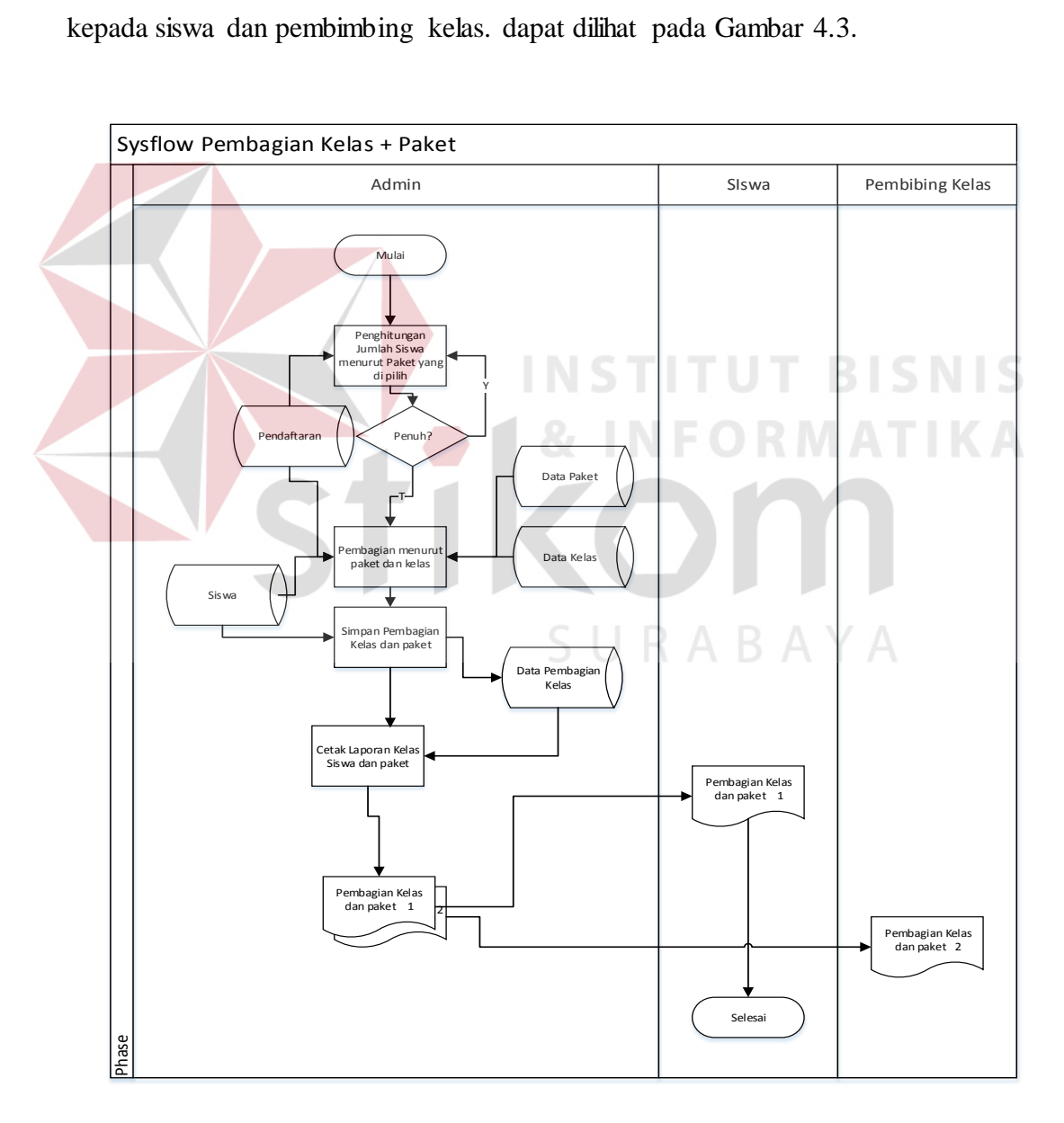

Gambar 4.3 System Flow Pembagian Kelas dan Paket

### **D. System Flow Pembayaran**

*System Flow* pembayaran di mana di mulai oleh siswa yang membawa uang untuk di serahkan kepada petugas admin kemudian petugas melakukan proses memasukan pembayaran yang apabila siswa membayar dengan lunas maka akan langsung petugas membuat cetak kwitansi lunas jika siswa membyar dengan jenis angsuran maka akan di buatkan oleh petugas kwitansi angsuran kemudian petugas membuat laporan pembayaran yang di serahkan kepada kepala cabang, *System Flow* Pembayaran dapat dilihat pada Gambar 4.4.

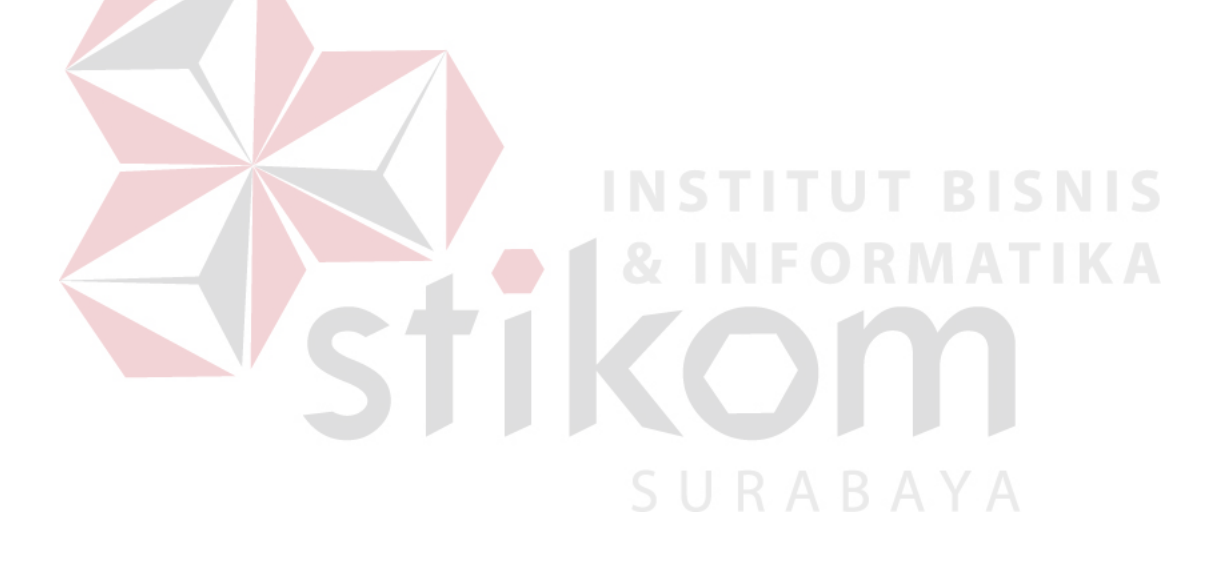

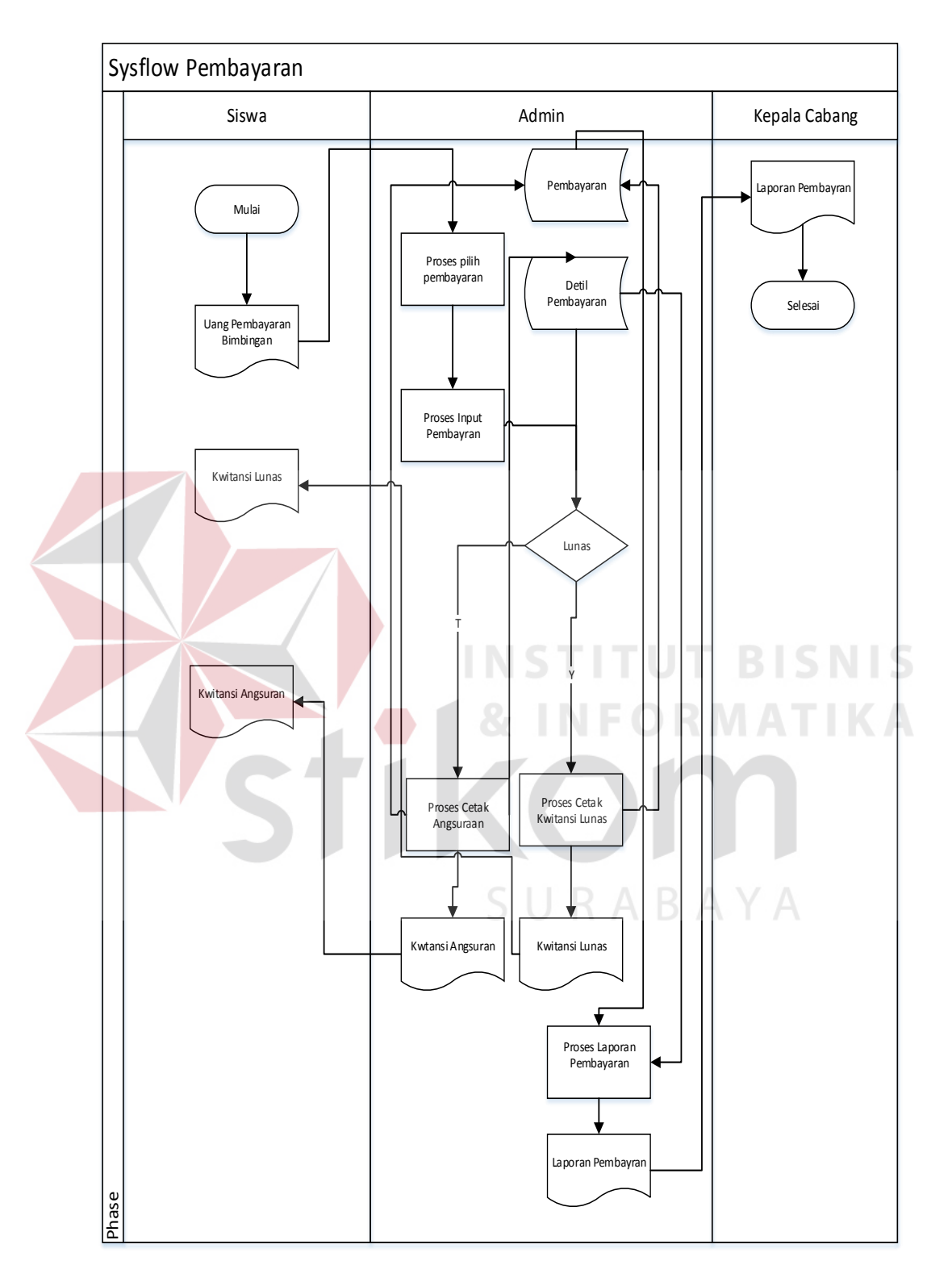

Gambar 4.4 System Flow Penerimaan Peserta Didik

#### **4.2.2 Data Flow Diagram**

*Data Flow Diagram (DFD)* digunakan untuk menggambarkan aliran data dan proses yang terjadi dalam sebuah sistem serta entitas–entitas apa saja yang terlibat.

#### **A. Context Diagram**

*Context Diagram* dibawah ini menjelaskan tentang alur sistem yang telah terkomputerisasi. Terdapat tujuh *external entity* dan aliran datanya masing-masing yang saling terkait. *Context Diagram* dapat dilihat pada Gambar 4.5.

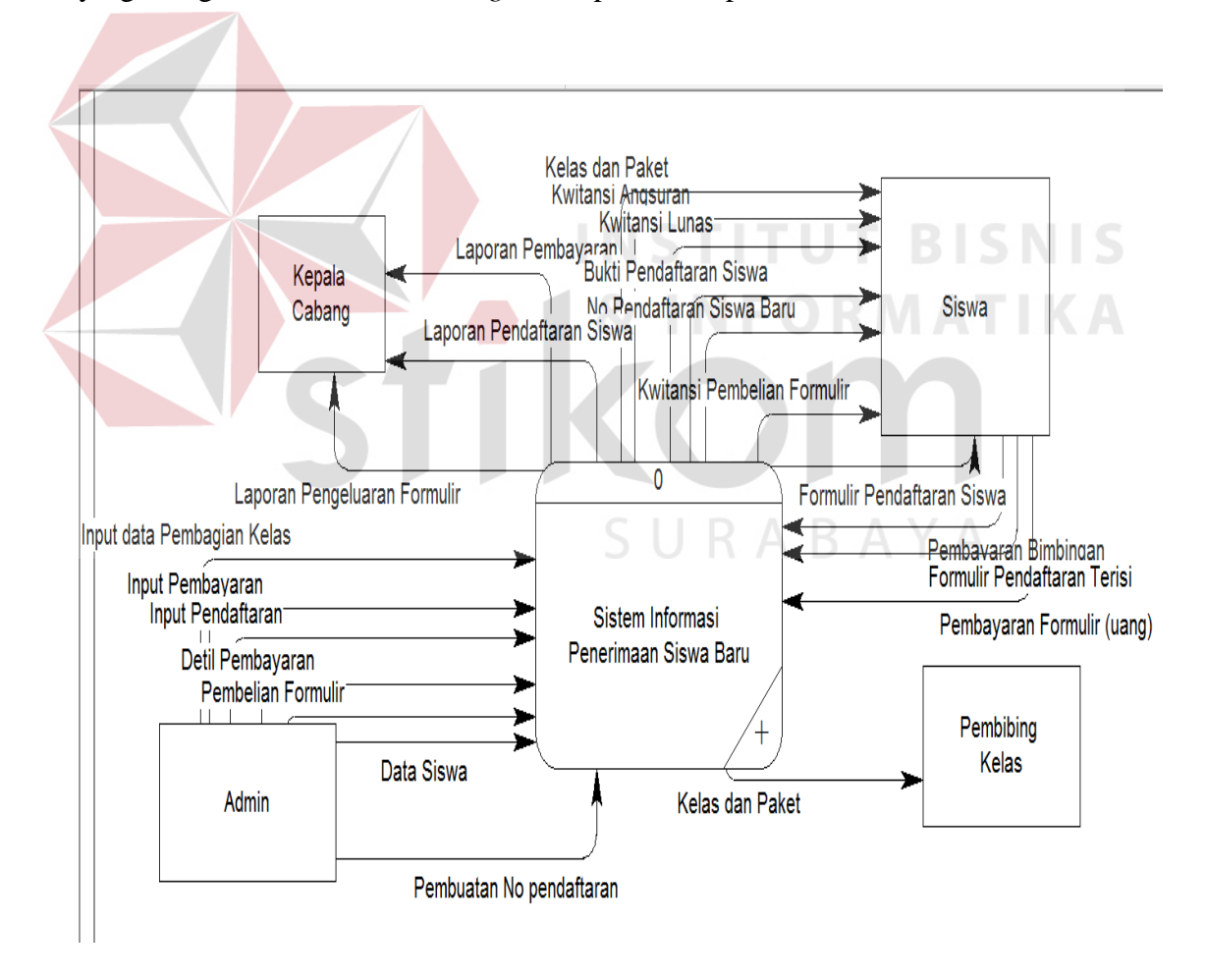

Gambar 4.5 Context Diagram Sistem Informasi Siswa Baru

#### **B. DFD Level 0**

*Context diagram* dibagi menjadi sub-sub proses yang lebih kecil, dengan cara *decompose context digram* dan disebut DFD Level 0. DFD level 0 rancang bangun aplikasi pendaftaran siswa/siswi baru dan pembayaran terdiri dari empat proses utama, empat external entity dan empat data store yang semuanya itu saling berkaitan. Untuk lebih jelasnya, dapat dilihat pada Gambar 4.6.

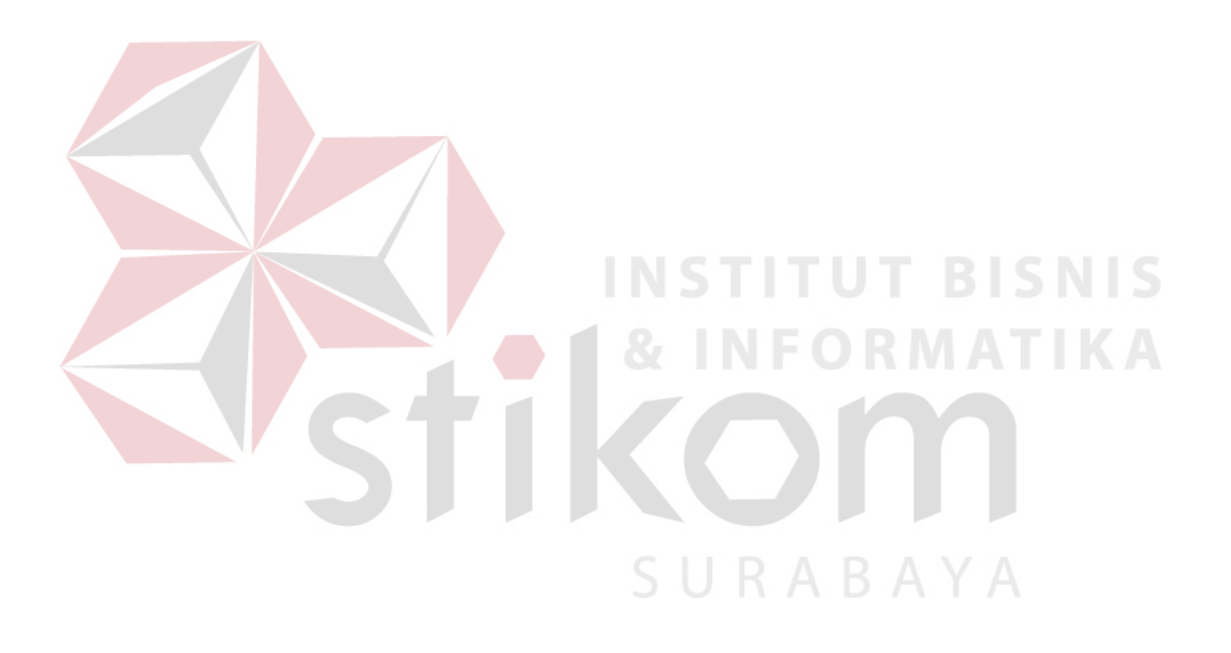

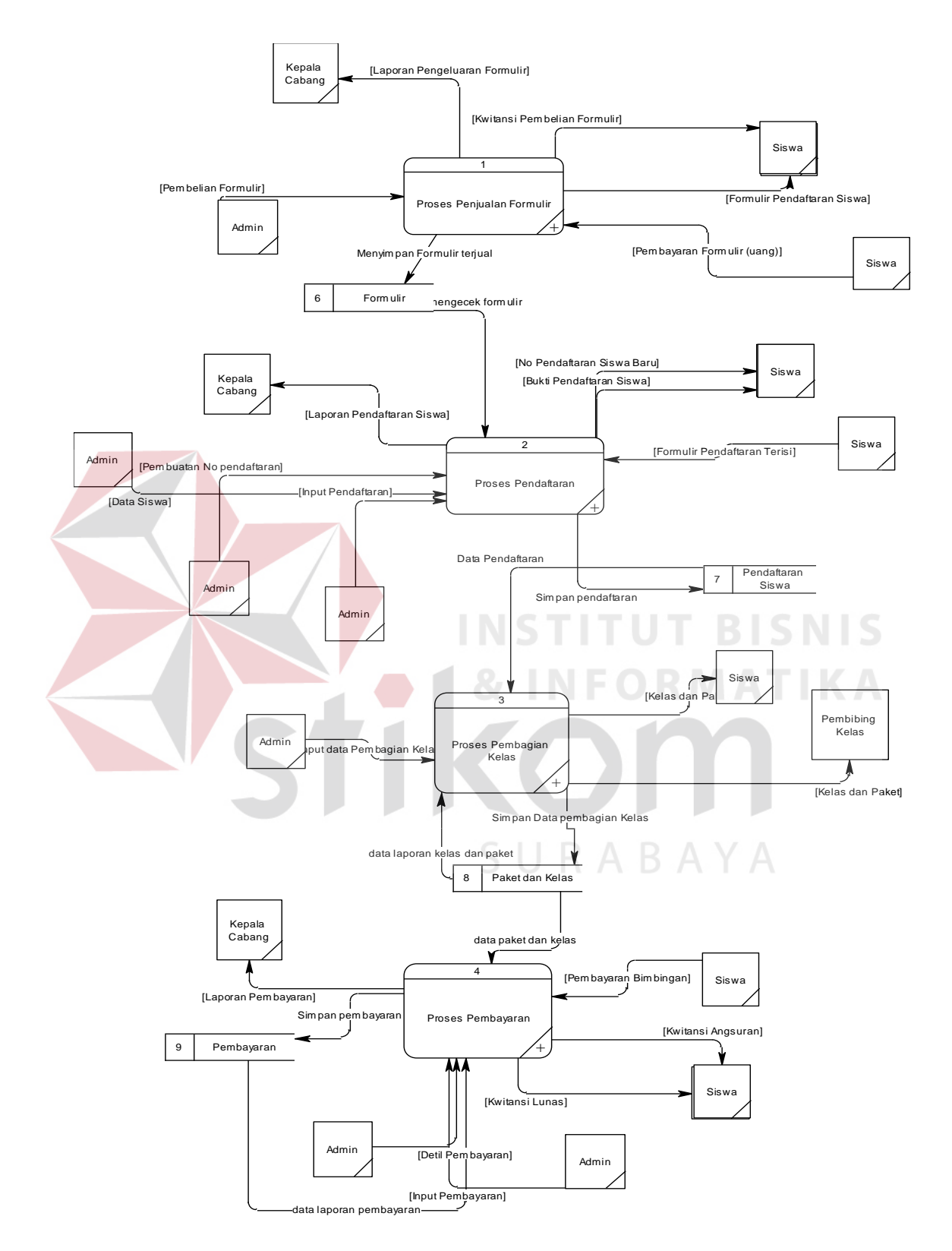

Gambar 4.6 DFD Lvl 0 Aplikasi Pendaftaran Siswa

Pada Gambar 4.7 merupakan DFD level 1 sub proses penjualan formulir dari rancang bangun aplikasi pendaftaran siswa/siswi baru dan pembayaran. DFD level 1 tersebut terdiri dari dua proses utama yaitu proses penjualan formulir dan laporan penjualan, seperti yang terlihat pada Gambar 4.7.

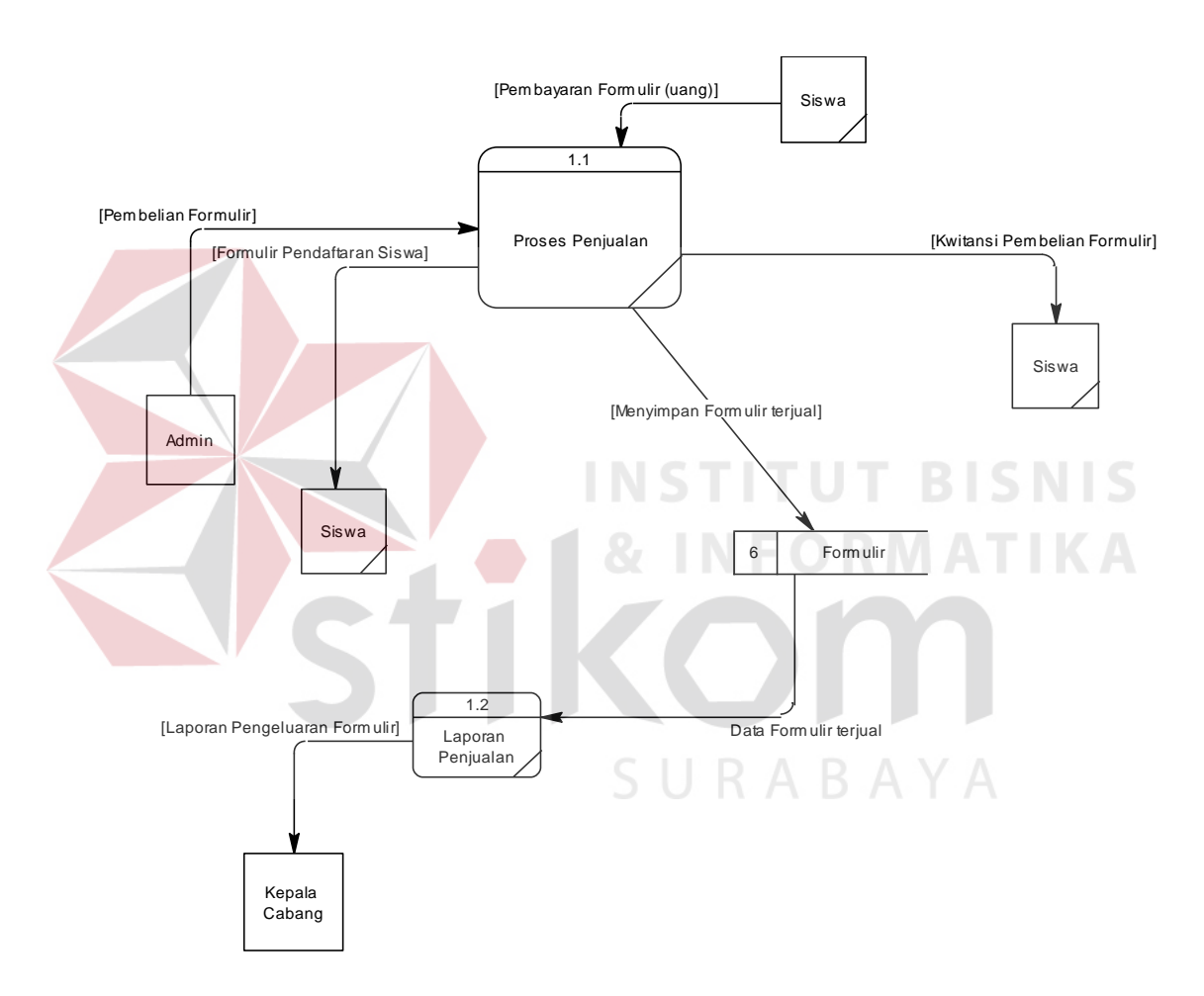

Gambar 4.7 DFD Level 1 Sub Proses Penjualan Formulir

Pada Gambar 4.8 merupakan DFD level 1 Sub Proses Pendaftaran dari rancang bangun aplikasi pendaftaran siswa/siswi baru dan pembayaran pada Human Resource Management Indonesia Surabaya. DFD level 1 tersebut terdiri dari dua proses utama yaitu Proses Pendaftaran dan Laporan Pendaftaran.

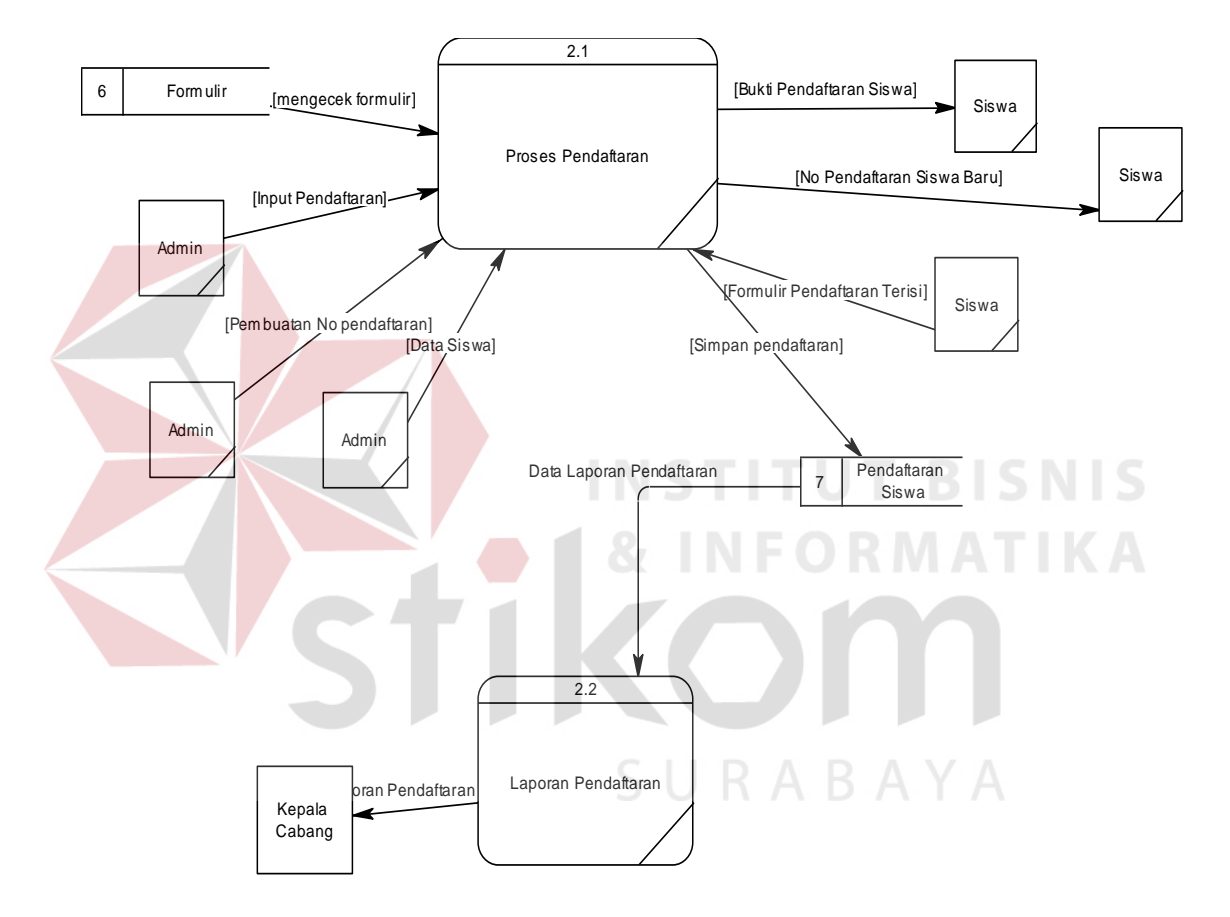

Gambar 4.8 DFD Level 1 Sub Proses Pendaftaran

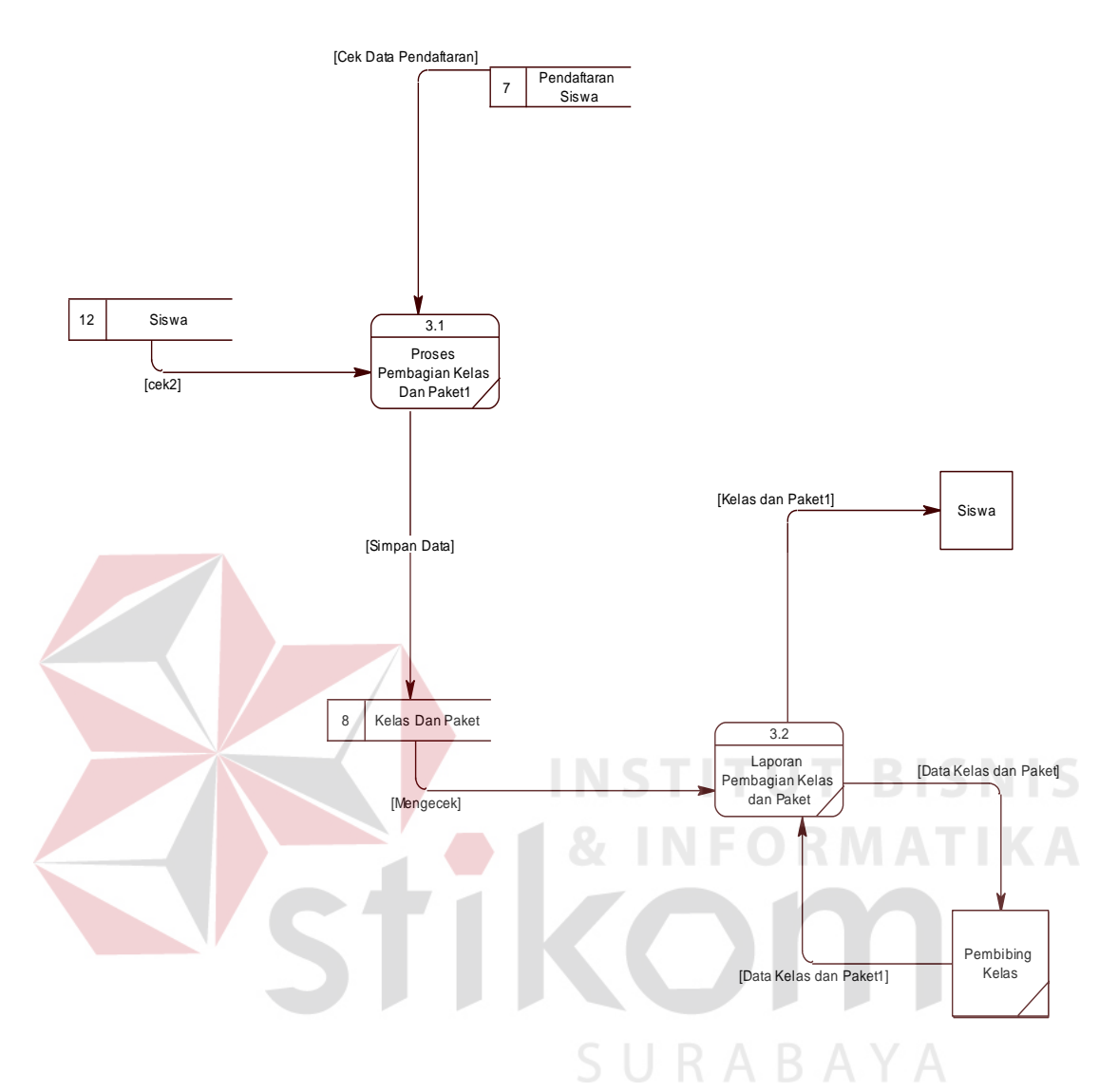

Gambar 4.9 DFD Level 1 Sub Proses Pembagian Kelas dan Paket

Pada Gambar 4.9 merupakan DFD level 1 Sub Proses Pembagian Kelas dan Paket dari rancang bangun aplikasi pendaftaran pada Human Resource Management Indonesia Surabaya. DFD level 1 tersebut terdiri dari dua proses utama yaitu Prose Pembagian Kelas dan Paket, dan Laporan Pembagian Kelas dan Paket.

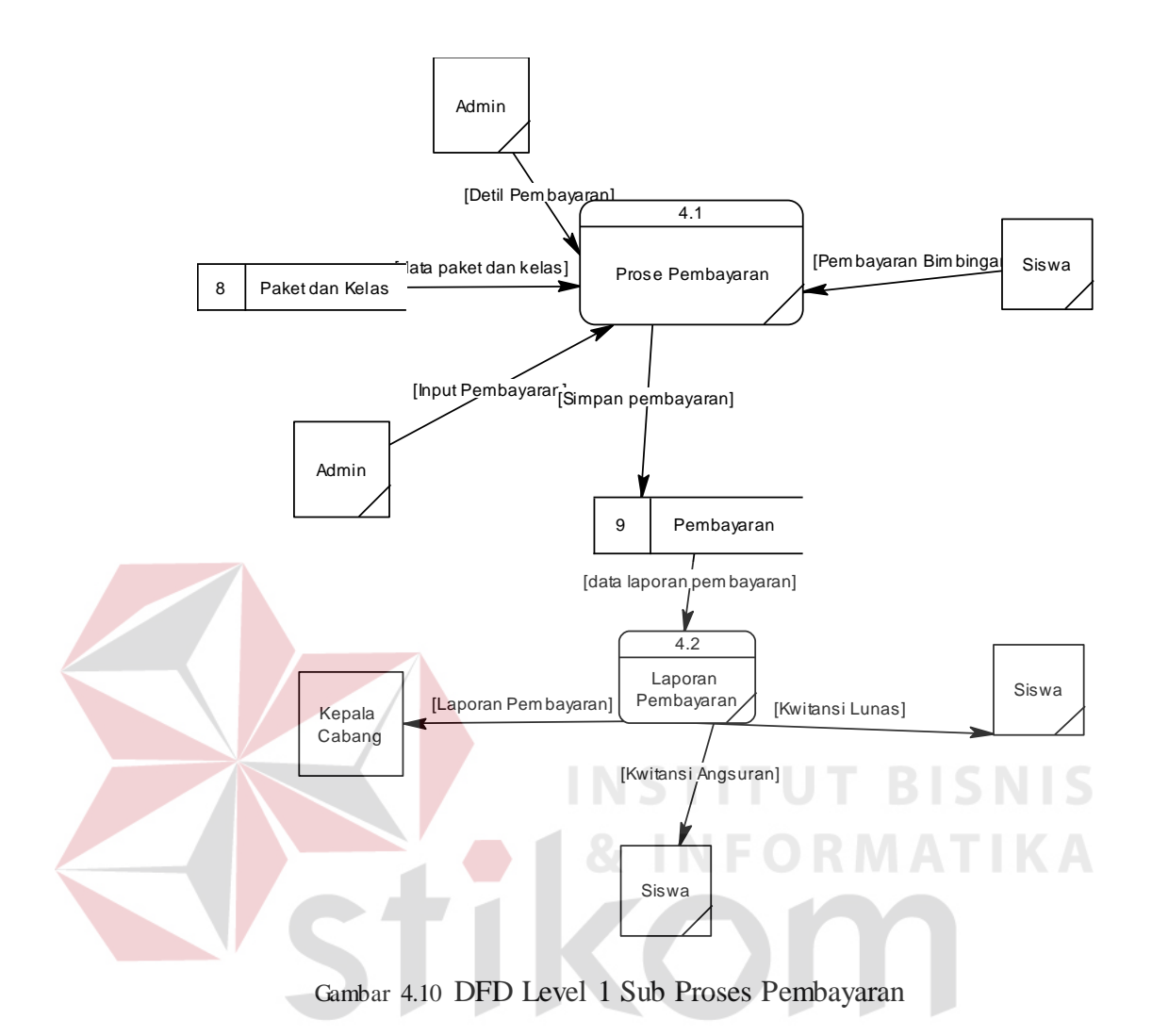

Pada Gambar 4.10 merupakan DFD level 1 Sub Proses Pembayaran dari rancang bangun aplikasi pendaftaran siswa/siswi baru dan pembayaran pada Human Resource Management Indonesia Surabaya. DFD level 1 tersebut terdiri dari dua proses utama proses pembyaran dan laporan pembayaran

#### **4.2.3 Entity Relationship Diagram**

*Entity Relationship Diagram* (ERD) digunakan untuk menggambarkan tabeltabel yang ada dalam sebuah sistem berikut relasi antar tabelnya.

## **A. Conceptual Data Model**

*Conceptual Data Model* (CDM) dari Rancang Bangung Aplikasi Pendaftaran Peserta Didik terdapat 9 tabel. Masing-masing tabel mempunyai relasi ke tabel-tabel yang lain seperti pada Gambar 4.11.

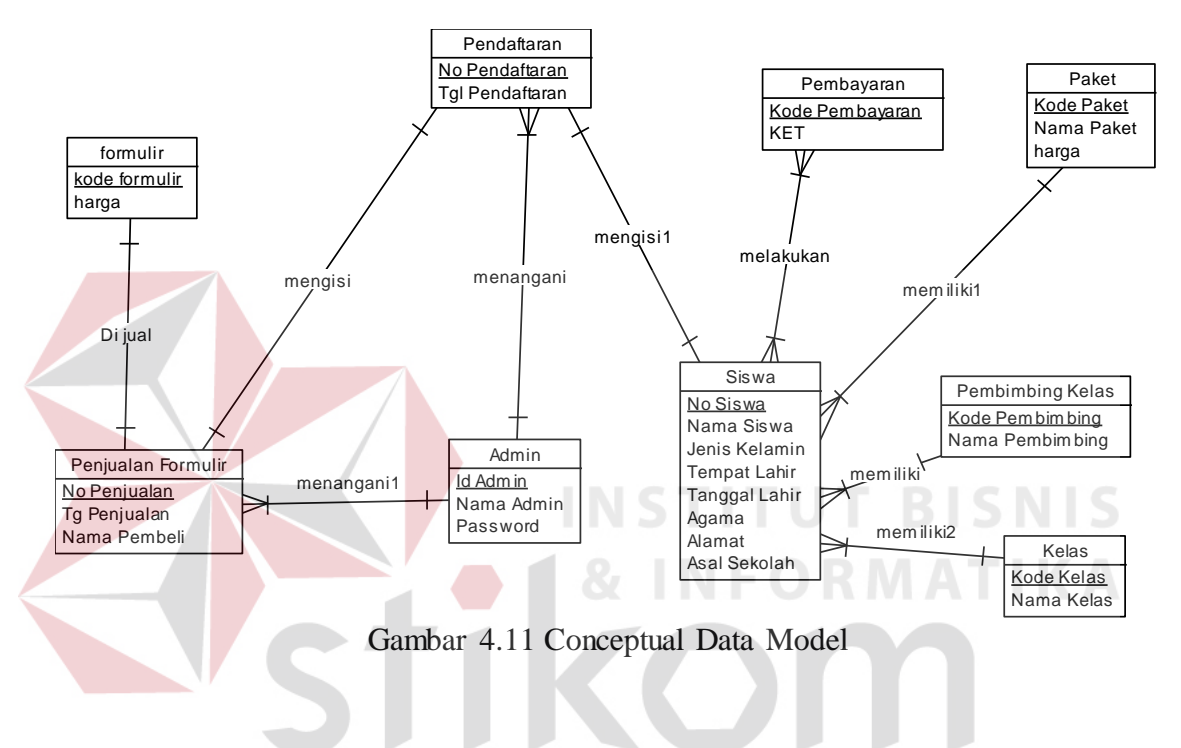

**B. Physical Data Model** 

*Physical Data Model* (PDM) adalah struktur tabel atau struktur database yang saling terintegrasi dan saling berhubungan. Untuk lebih jelasnya lihat Gambar 4.12.

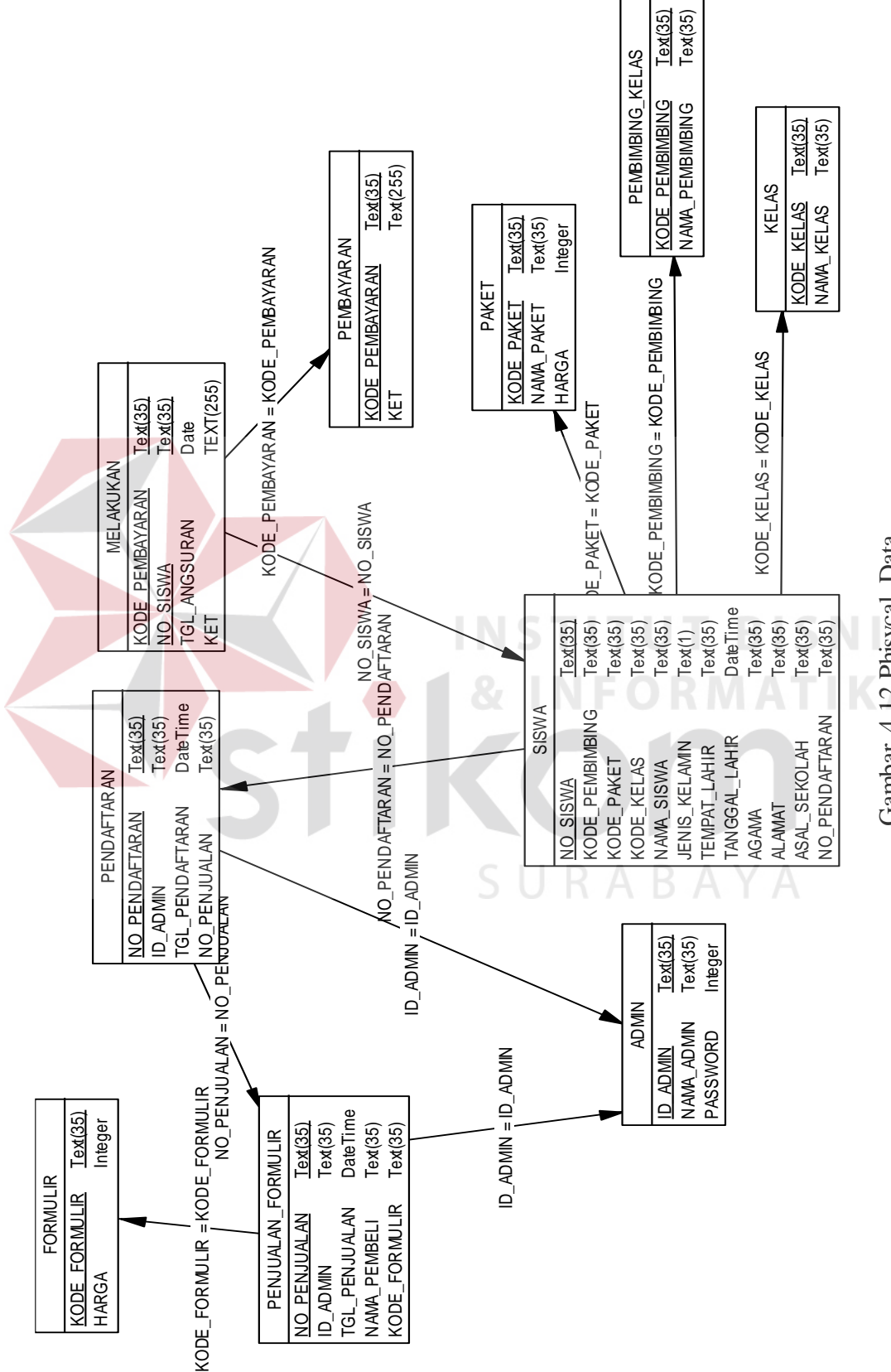

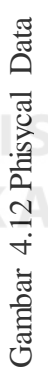

## **4.2.4 Struktur Tabel**

Struktur tabel digunakan untuk menggambarkan secara detail tentang tabel tabel yang terdapat dalam sebuah sistem.

1. Tabel Penjualan Formulir

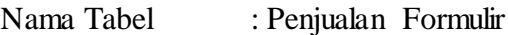

Primary Key : Kode\_Formulir

Foreign Key : Id\_Petugas, No\_Periode

 $\sqrt{}$ 

Fungsi : Menyimpan Data Formulir

Tabel 4.1 Tabel Penjualan Formulir

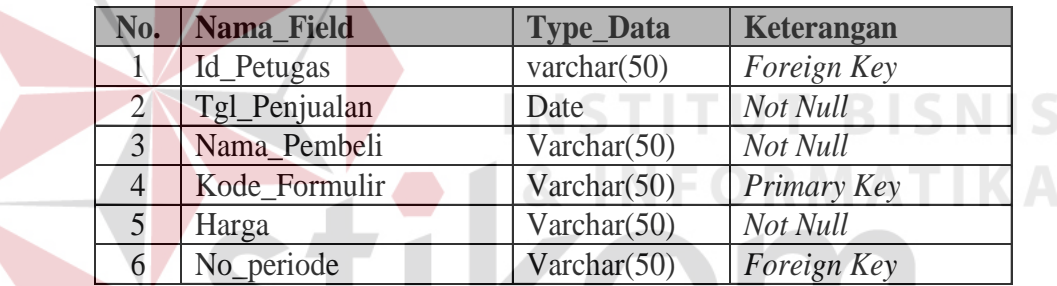

2. Tabel Petugas

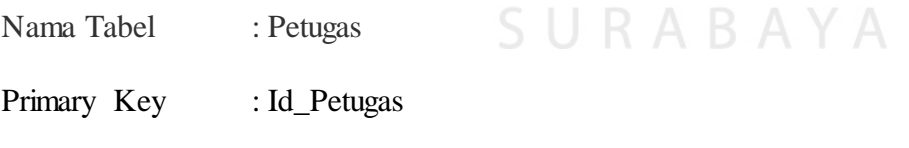

Foreign Key :-

Fungsi : Menyimpan Data Petugas.

Tabel 4.2 Tabel Petugas

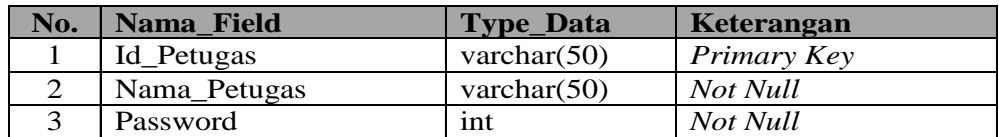

3. Tabel Periode

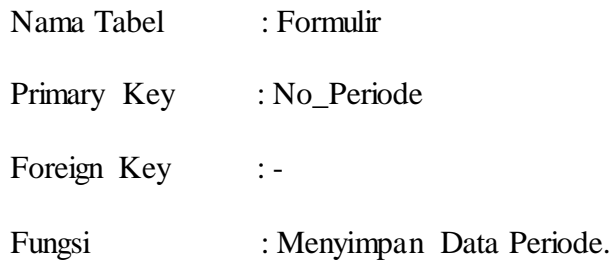

Tabel 4.3 Tabel Periode

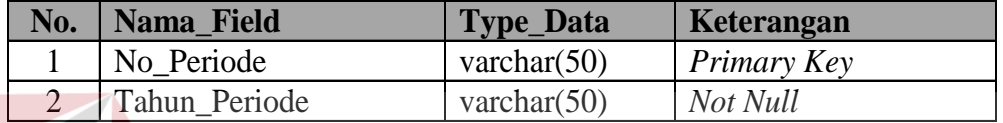

#### 4. Tabel Pendaftaran

Nama Tabel : Pendaftaran Primary Key : No\_Pendaftaran Foreign Key : Id\_petugas, No\_Siswa, No\_Periode & Kode\_Formulir Fungsi : Menyimpan Data Pendaftaran

Tabel 4.4 Tabel Pendaftaran

 $\sqrt{}$ 

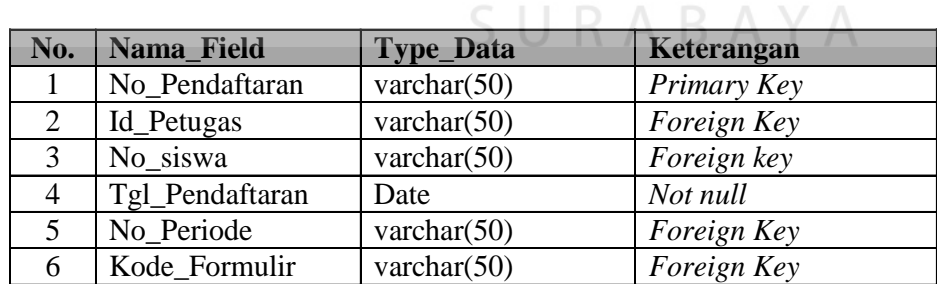

#### 5. Tabel Pembimbing Kelas

Nama Tabel : Tabel Pembimbing Kelas

Primary Key : Kode\_Pembimbing

Foreign Key :-

Fungsi : Menyimpan data Pembimbing.

## Tabel 4.5 Tabel Pembimbing Kelas

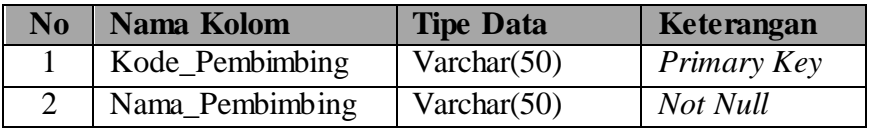

6. Tabel Paket

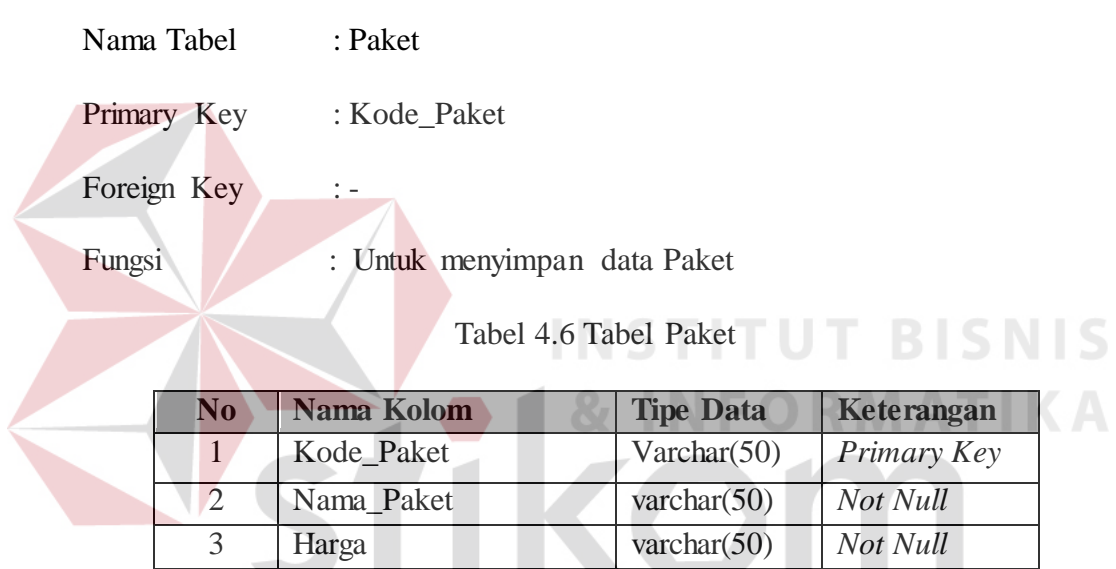

7. Tabel Kelas

# SURABAYA

Nama Tabel : Kelas

Primary Key : Kode\_Kelas

- Foreign Key : Kode\_Pembimbing & No\_Periode
- Fungsi : Untuk menyimpan data Kelas

Tabel 4.7 Tabel Kelas

| N <sub>0</sub> | Nama Kolom      | <b>Tipe Data</b> | Keterangan  |
|----------------|-----------------|------------------|-------------|
|                | Kode Kelas      | Varchar $(50)$   | Primary Key |
| 2              | Kode_Pembimbing | Varchar $(50)$   | Foreign Key |
| 3              | No Periode      | Varchar $(50)$   | Not null    |
| 4              | Nama Kelas      | Varchar $(50)$   | Not null    |
| 5              | Max             | Varchar $(50)$   | Not null    |

#### 8. Tabel Siswa

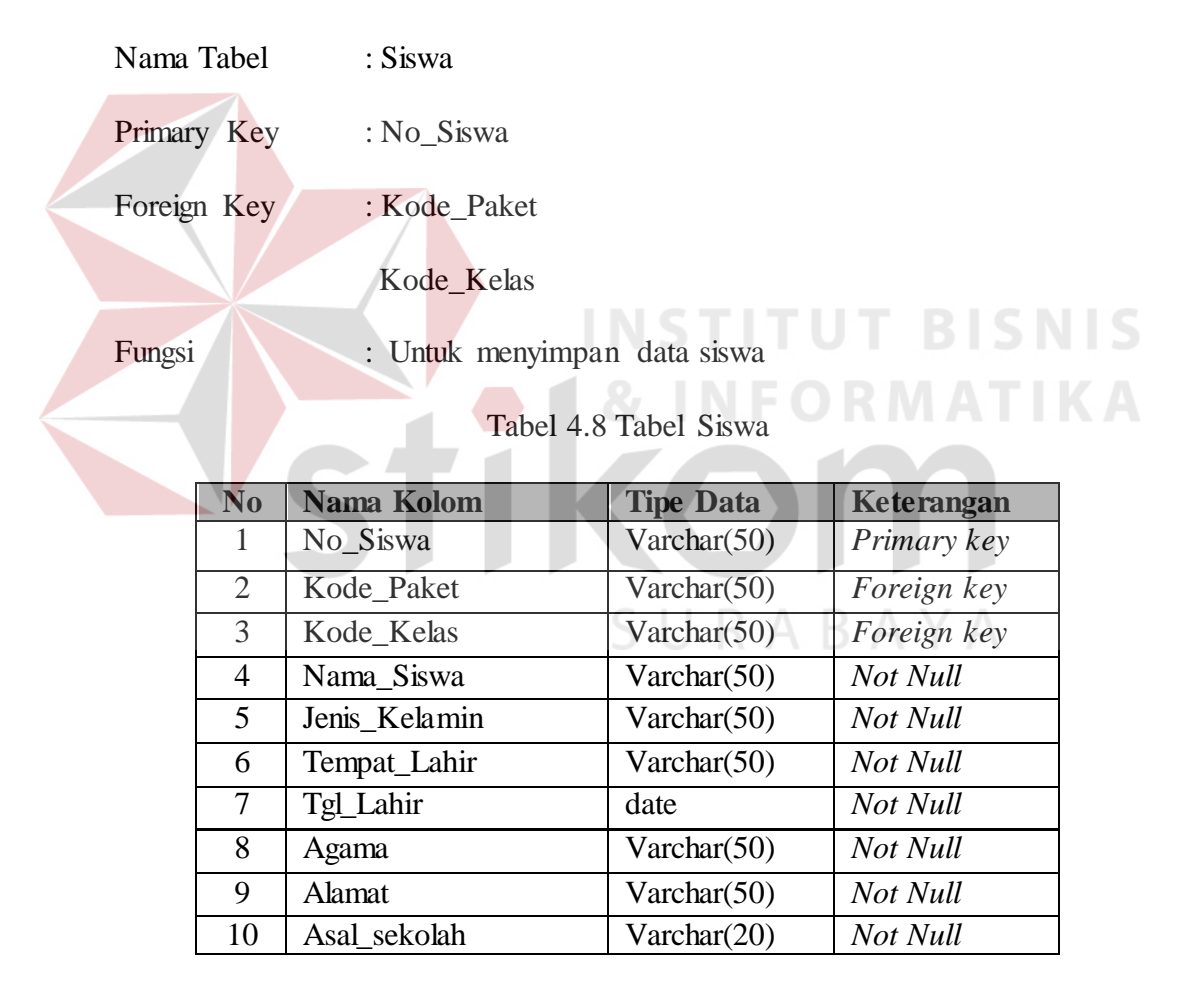

8. Tabel Pembayaran

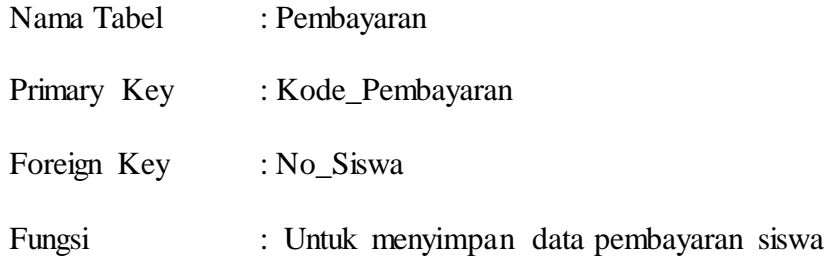

#### Tabel 4.9 Tabel Pembayaran

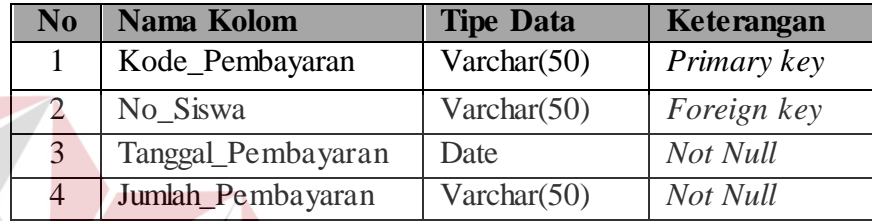

# **4.2.5 Desain Input Output**

Dibawah ini terdapat desain dari program aplikasi Sistem Informasi Penerimaan Siswa Baru dan Pengolaphan Data Siswa Pada Human resource Management Indonesia Surabaya dan akan dijelaskan bagaimana cara menggunakan program ini nantinya. SURABAYA

#### **A. Desain Form Menu Utama**

Pada saat menjalankan aplikasi Sistem Informasi ini pertama kali akan tampil form seperti dibawah, dan pada form dibawah terdapat beberapa menu yang berisi fiturfitur dari aplikasi yang ditunjukkan pada Gambar 4.13.

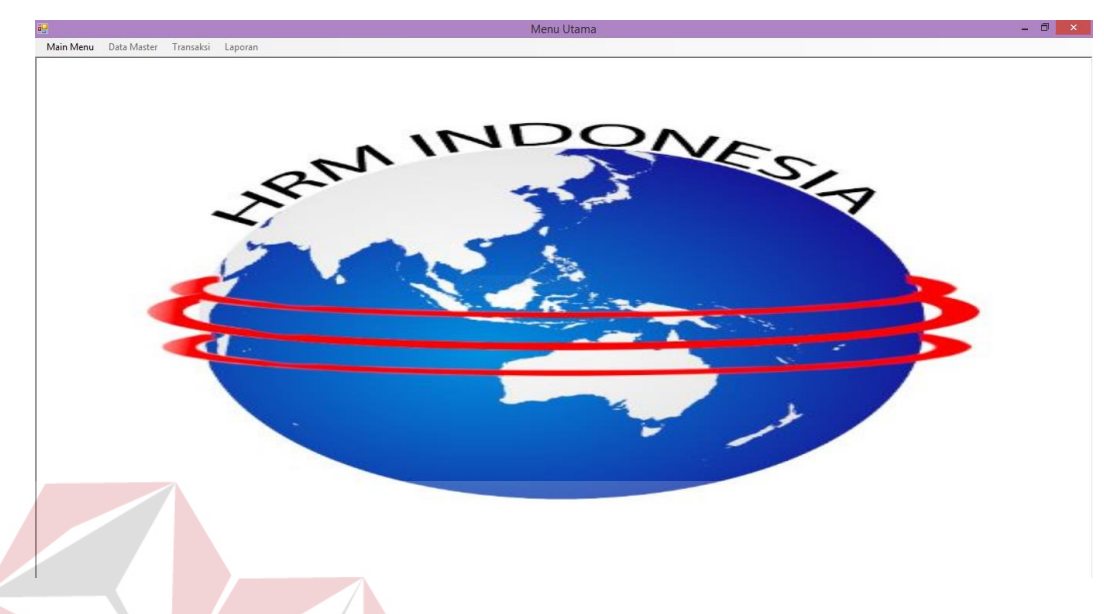

Gambar 4.13 Desain Form Menu Utama

## **B. Desain Form Login**

Sebelum menggunakan aplikasi ini *user* dipersilahkan untuk login terlebih dahulu. Form login terdapat 3 kolom, yaitu kolom *id petugas, username* dan *password*, apabila isi dari *username* dan *password* sudah benar maka fitur-fitur pada aplikasi ini akan terbuka sesuai dengan *user* yang login yang ditunjukkan pada Gambar 4.14.

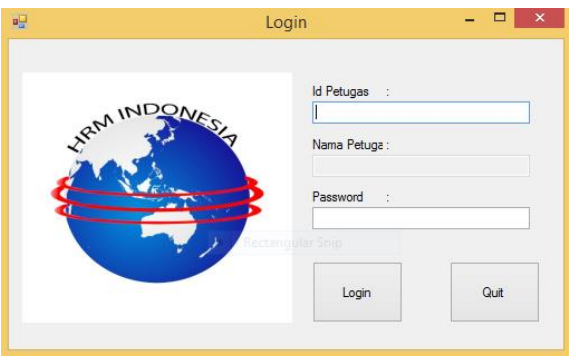

Gambar 4.14 Desain Form Login

#### **C. Desain Form Master Petugas**

Form ini berfungsi untuk penyimpanan data petugas. Form master petugas mempunyai kolom id petugas, nama petugas, password. Form tersebut juga memiliki tombol simpan ubah dan gener. Untuk lebih lengkapnya perhatikan Gambar 4.15.

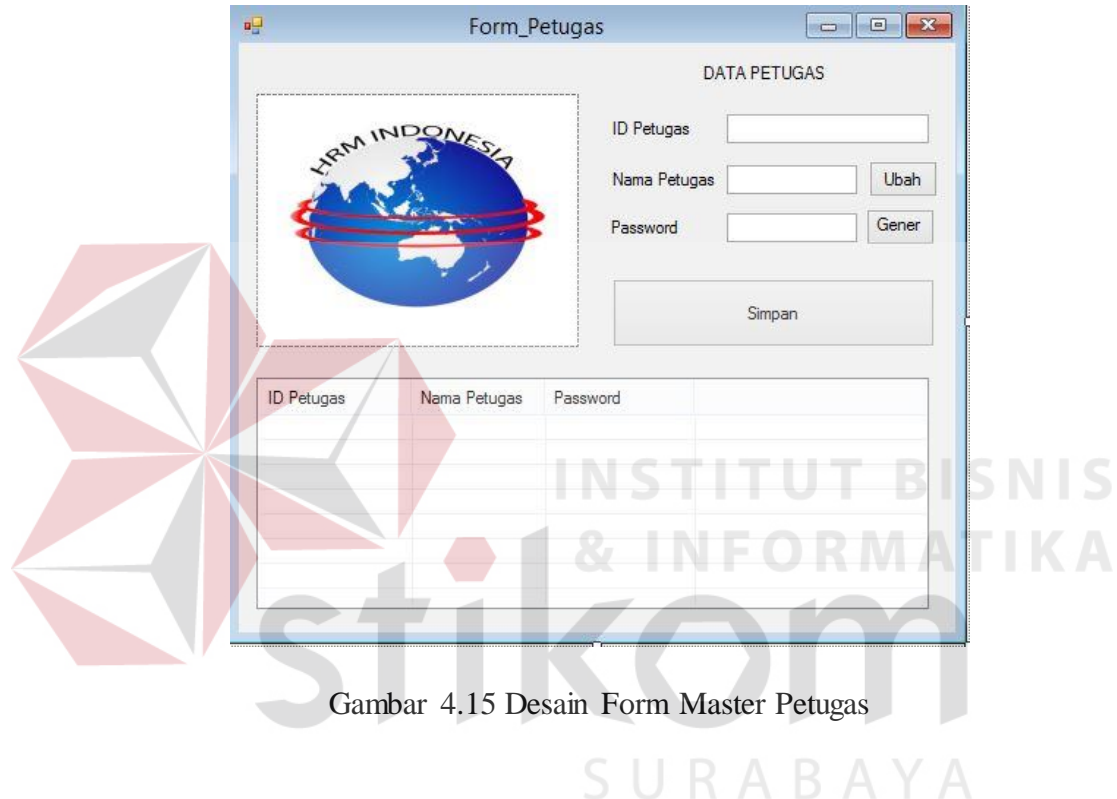

#### **D. Desain Form Master Periode**

Form ini berfungsi untuk menyimpan data master Periode yang dilakukan oleh petugas administrasi. Form master formulir mempunyai kolom no\_periode, dan tahun\_periode. Form tersebut juga memiliki tombol Simpan dan hapus. Untuk lebih lengkapnya perhatikan Gambar 4.16.

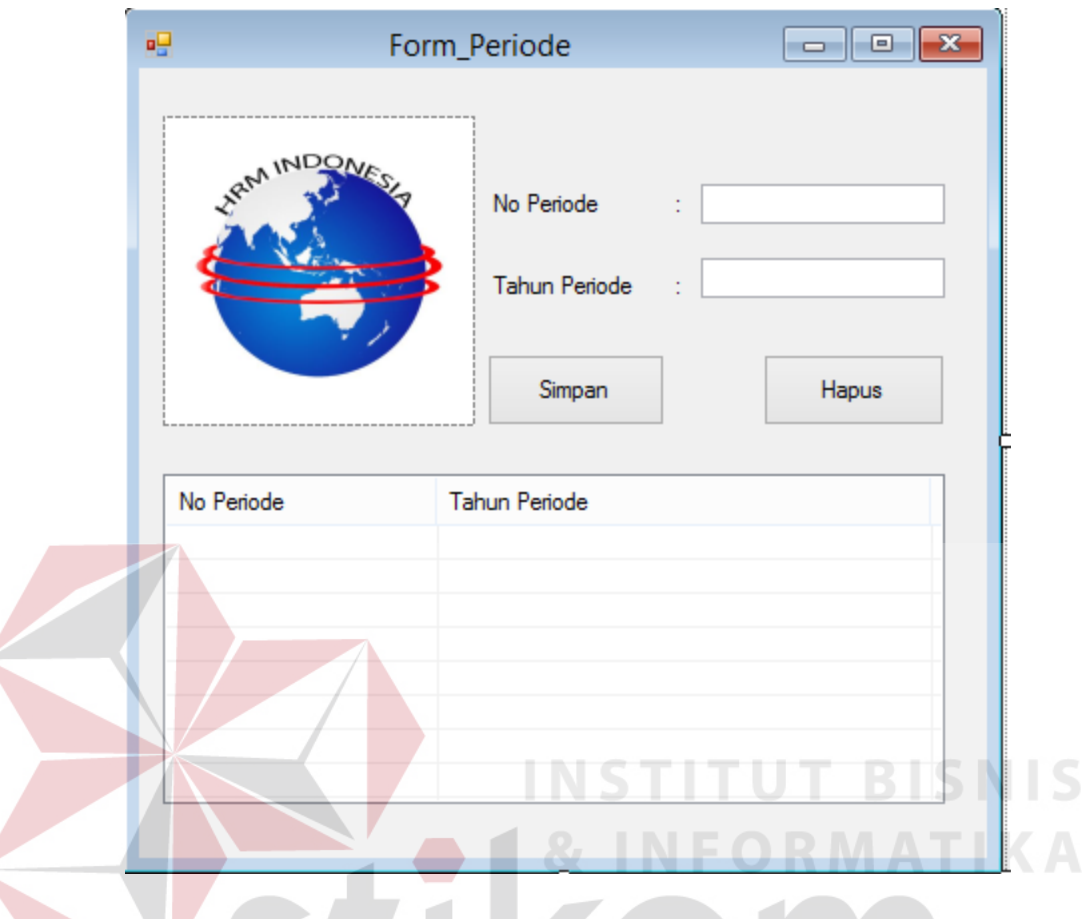

Gambar 4.16 Desain Form Master Periode

## **E. Desain Form Kelas**

w

 $\leq$ 

Form ini berfungsi untuk menyimpan data kelas form kelas ini memiliki kolom kode\_kelas, kode\_pembimbing, tahun\_periode, nama\_kelas dan max. Form tersebut juga memiliki tombol cari, simpan dan hapus. Untuk lebih jelasnya dapat dilihat pada Gambar 4.17.

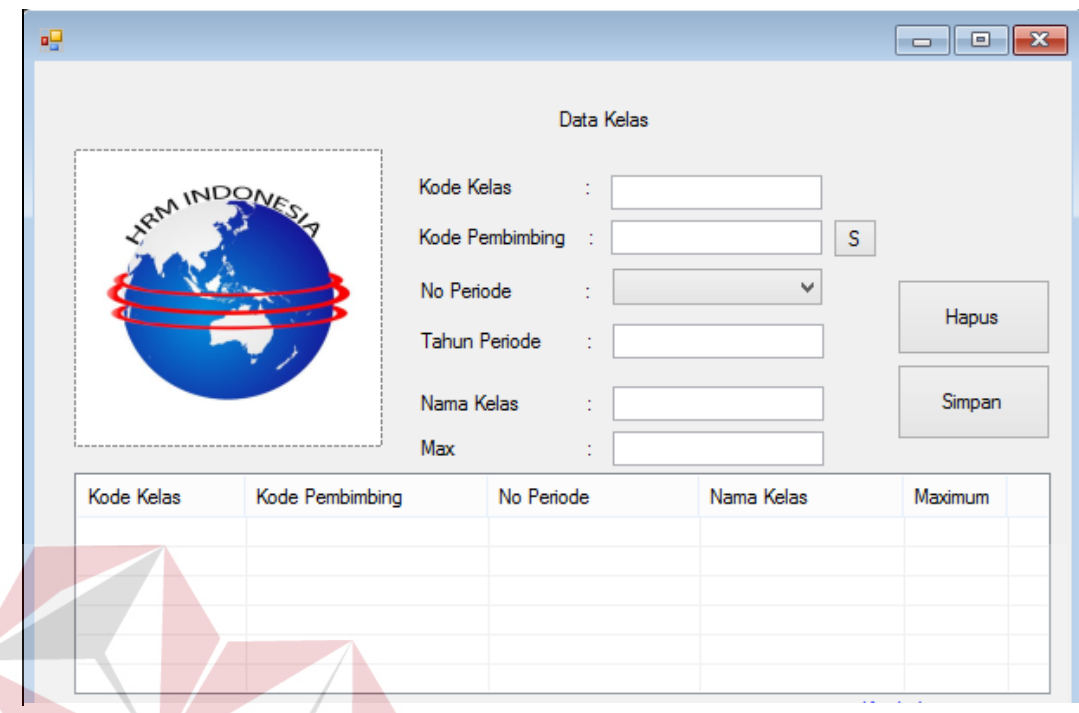

# Gambar 4.17 Desain Form Kelas

# **F. Desain Form Pembimbing**

Form pembimbing berfungsi untuk menyimpan data pembimbing kelas ke dalam *database*. Form pembimbing tersebut memiliki kolom kode\_pembimbing dan nama\_pembimbing. Untuk lebih jelasnya dapat dilihat pada Gambar 4.18.

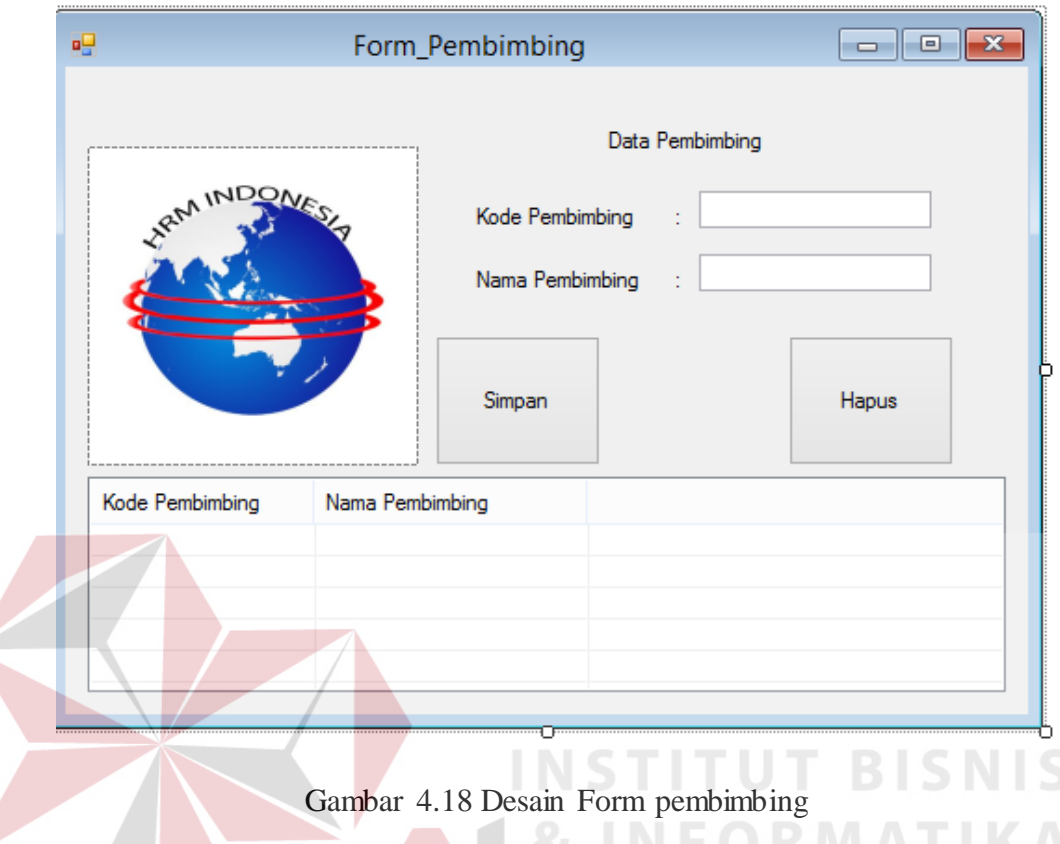

# **G. Desain Form Paket**

Form ini berfungsi untuk menyimpan data paket ke dalam *database* paket yang digunakan oleh petugas untuk penginputan data paket. Untuk lebih jelasnya dapat dilihat pada Gambar 4.19.

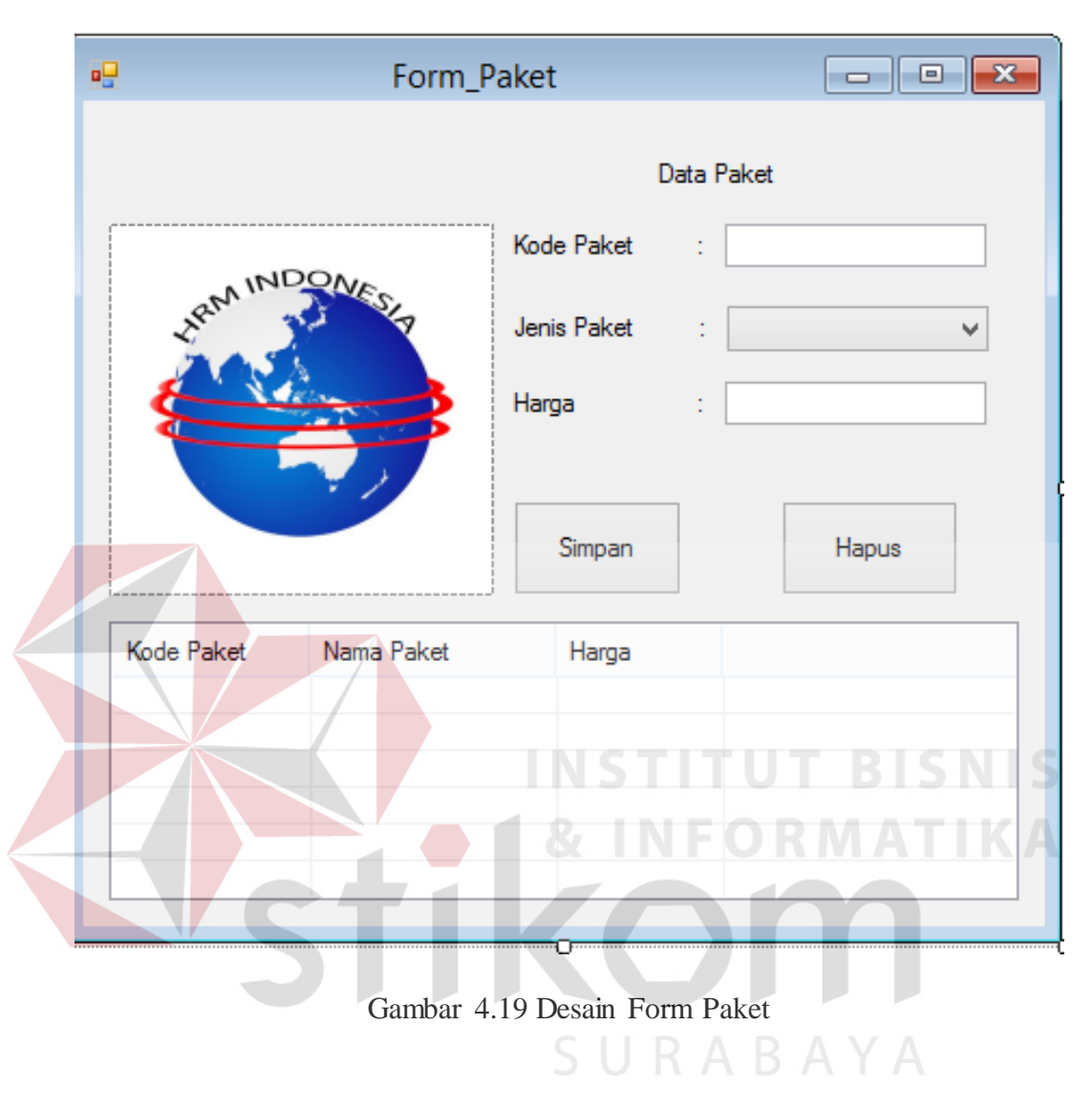

#### **H. Desain Form Siswa**

Form ini berfungsi untuk menyimpan data siswa ke dalam *database*. Selain untuk mengisis data siswa, form ini juga menyimpan data kelas yang memiliki hubungan dengan siswa pada Gambar 4.20.

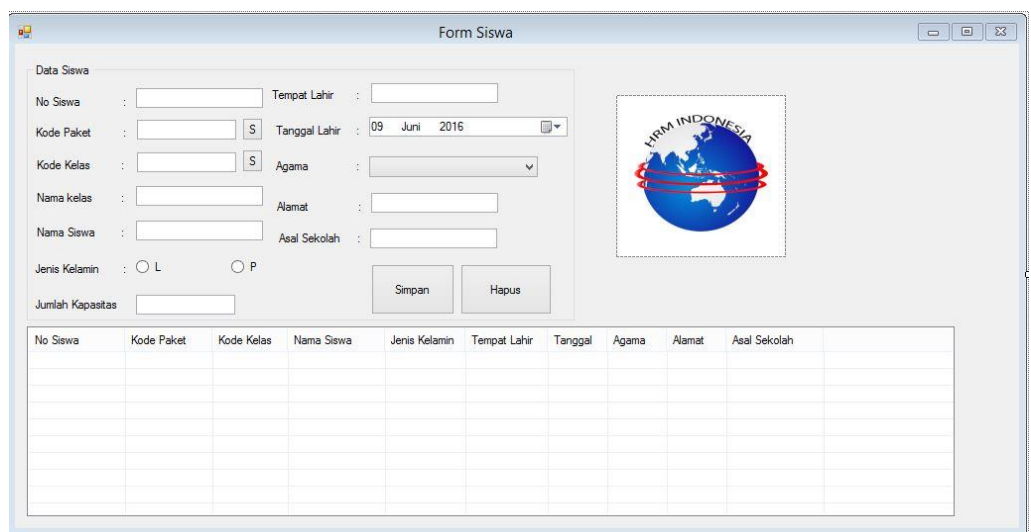

Gambar 4.20 Desain Form Siswa

# **I. Desain Form Penjualan Formulir**

Form ini berfungsi untuk menyimpan data setiap transaksi penjualan formulir yang terjual yang akan disimpan di database penjualan formulir. Untuk lebih jelasnya dapat dilihat pada Gambar 4.21.

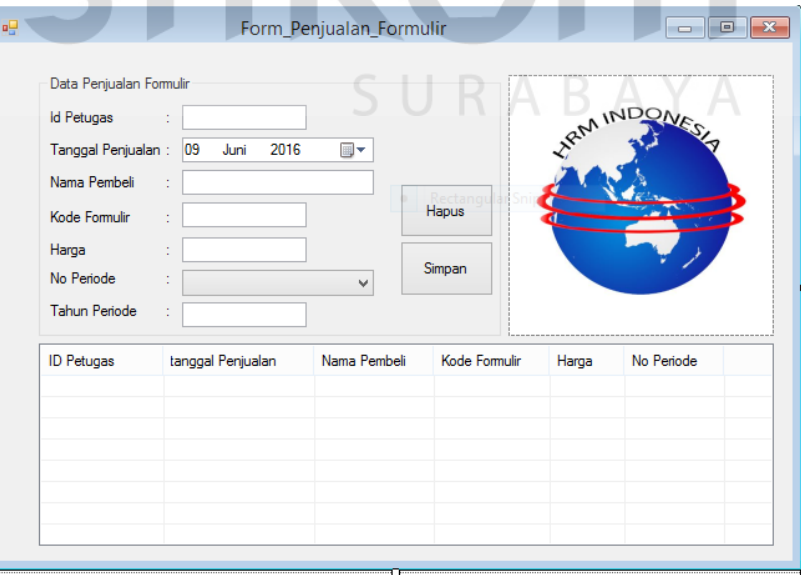

Gambar 4.21 Desain *Form* Penjualan Formulir

#### **J. Desain Form Pendaftaran**

Form ini berfungsi untuk menyimpan data setiap ada pendaftaran baru yang akan disimpan di database pendaftaran siswa. Untuk lebih jelasnya dapat dilihat pada Gambar 4.22.

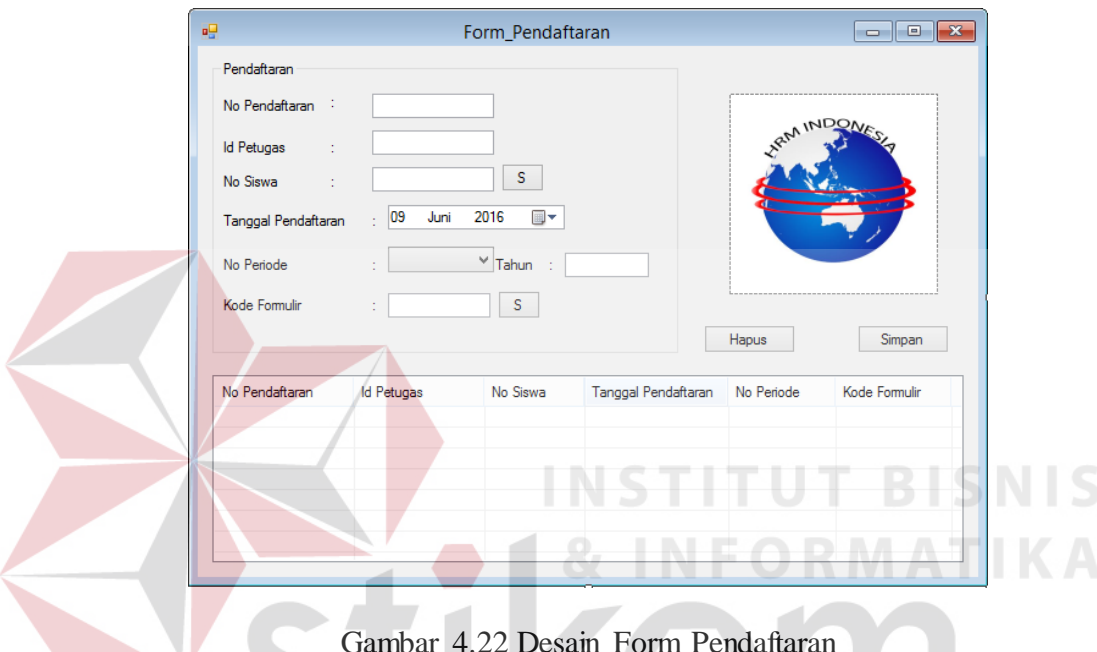

Gambar 4.22 Desain Form Pendaftaran

SURABAYA

#### **K. Desain Form Pembayaran**

Form ini berfungsi untuk menyimpan data setiap ada siswa melakukan pembayaran angsuran atau pembarayan secara lunas yang disimpan di database pembayran siswa. Untuk lebih jelasnya dapat dilihat pada Gambar 4.23

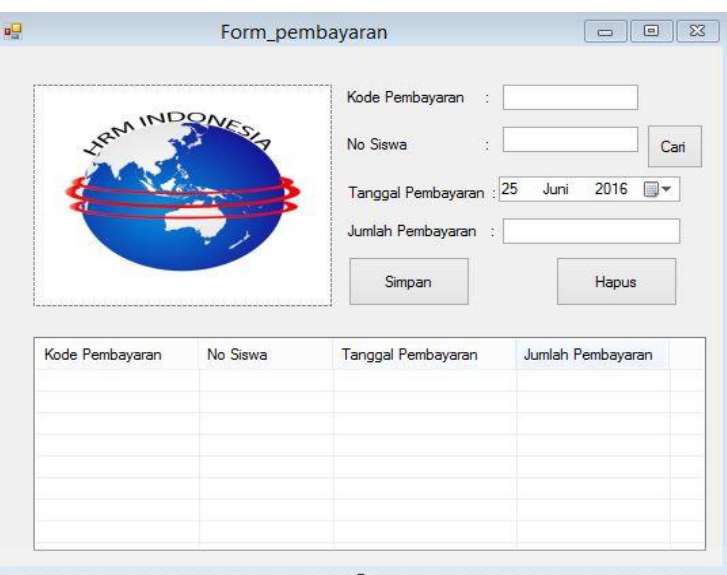

Gambar 4.23 Desain Form Pembayaran

# **L. Desain laporan Kwitansi Penjualan Formulir**

Laporan ini berfungsi mencetak kwitansi sesuai dengan nama yang sudah membeli formulir pendaftaran. Untuk lebih jelasnya dapat dilihat pada Gambar 4.24.

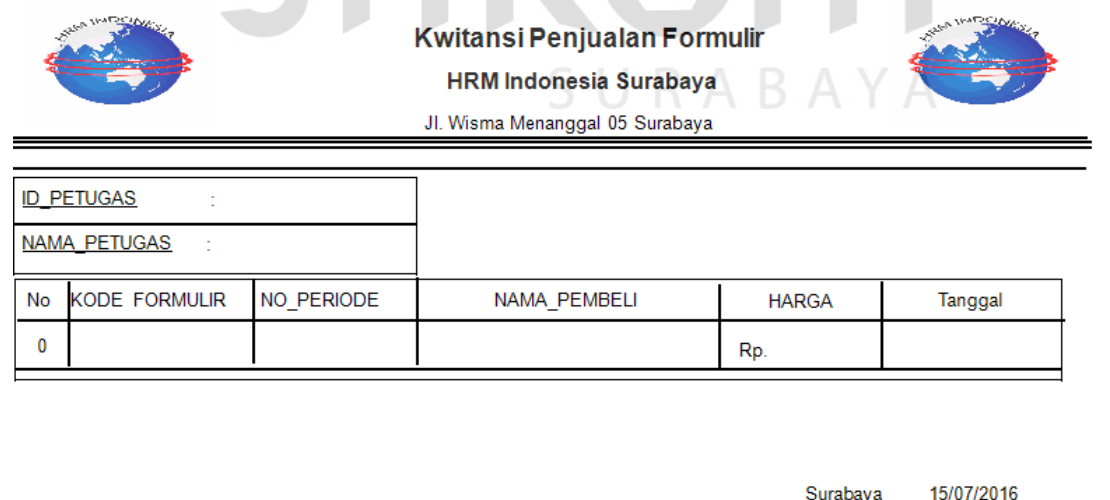

Petugas

Gambar 4.24 Laporan Penjualan Formulir

## **M. Desain Laporan Pendaftaran**

Laporan ini berfungsi menampilkan laporan Pendaftaran. Untuk lebih jelasnya dapat dilihat pada Gambar 4.25.

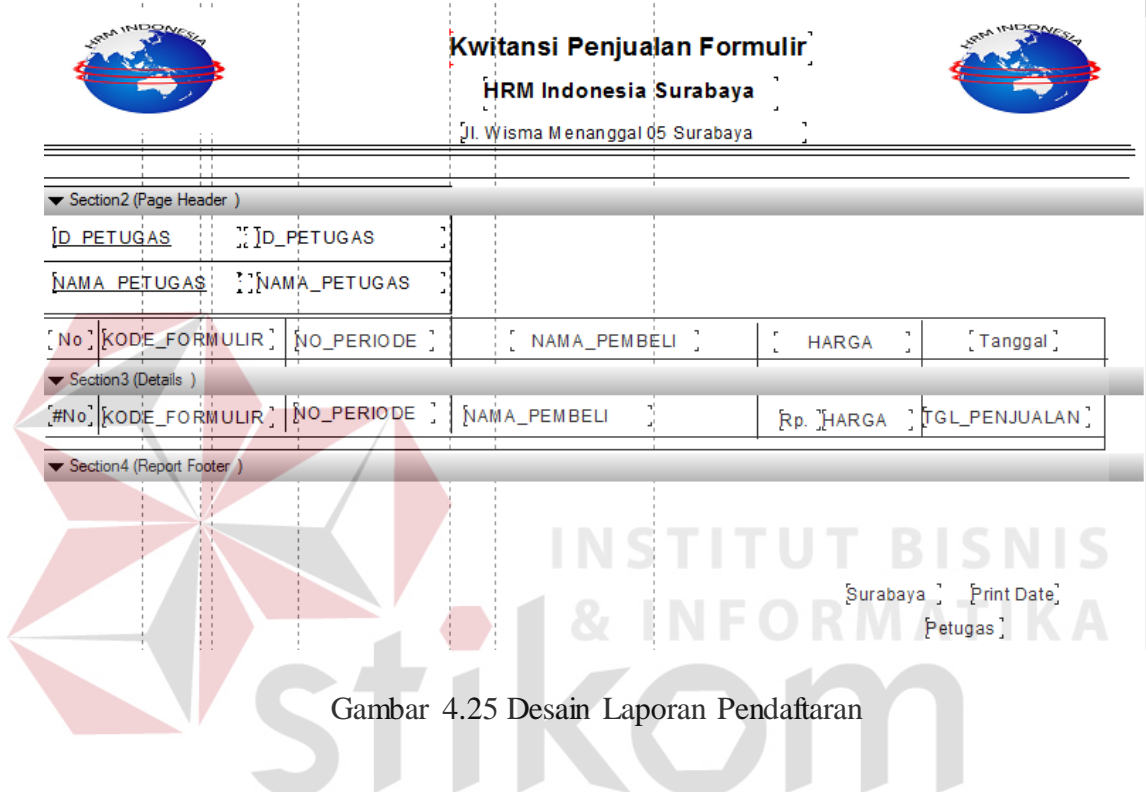

## **N. Desain Laporan Siswa**

Laporan siswa berfungsi menampilkan data siswa. Dalam laporan daftar siswa pilihan kategori yang berdasarkan periode. Untuk lebih jelasnya dapat dilihat pada Gambar 4.26.

SURABAYA

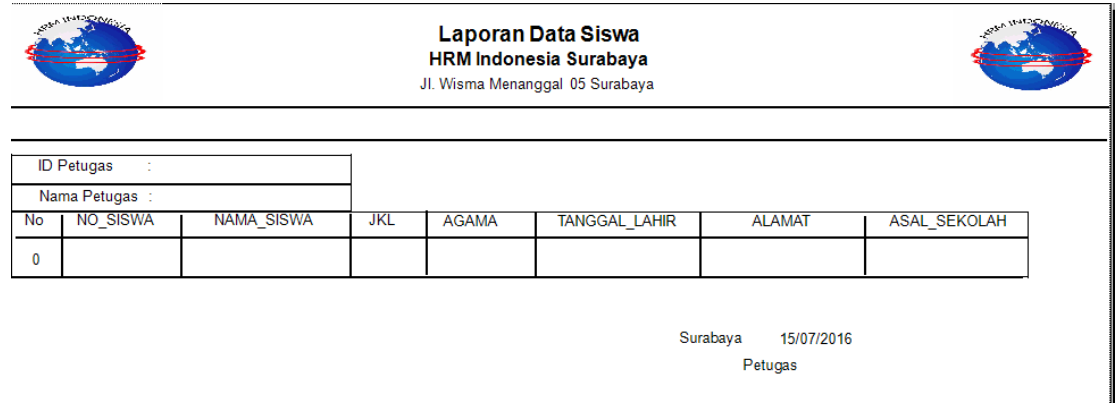

Gambar 4.26 Desain Laporan Data Siswa

## **O. Desain Laporan Pembayaran**

Laporan pembayaran berfungsi menampilkan data transaksi pembayran.

Dalam laporan daftar pembayaran pilihan kategori yang berdasarkan periode. Untuk

lebih jelasnya dapat dilihat pada Gambar 4.27.

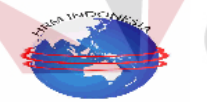

Laporan Pembayaran **HRM Indonesia Surabaya** Jl. Wisma Menanggal 05 Surabaya

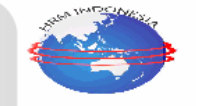

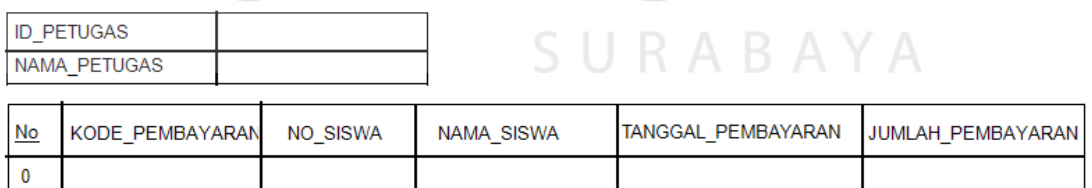

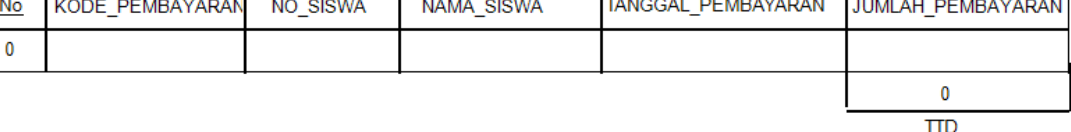

Gambar 4.27 Desain Laporan Pembayaran